ЧТОБЫ УСПЕШНО СДЕЛАТЬ ДОМАШНЕЕ ЗАДАНИЕ ПО ТЕМЕ «ЗАМЕТКИ, ИДЕИ, ПЛАНЫ, ЗАДАЧИ, ХРАНЕНИЕ ИНФОРМАЦИИ В ЭЛЕКТРОННЫХ СЕРВИСАХ» ВОСПОЛЬЗУЙТЕСЬ ИНСТРУКЦИЕЙ ПО РАБОТЕ В ВЕБ-ПРИЛОЖЕНИИ GOOGLE KEEP:

Открыть приложение keep.google.com под своим аккаунтом.

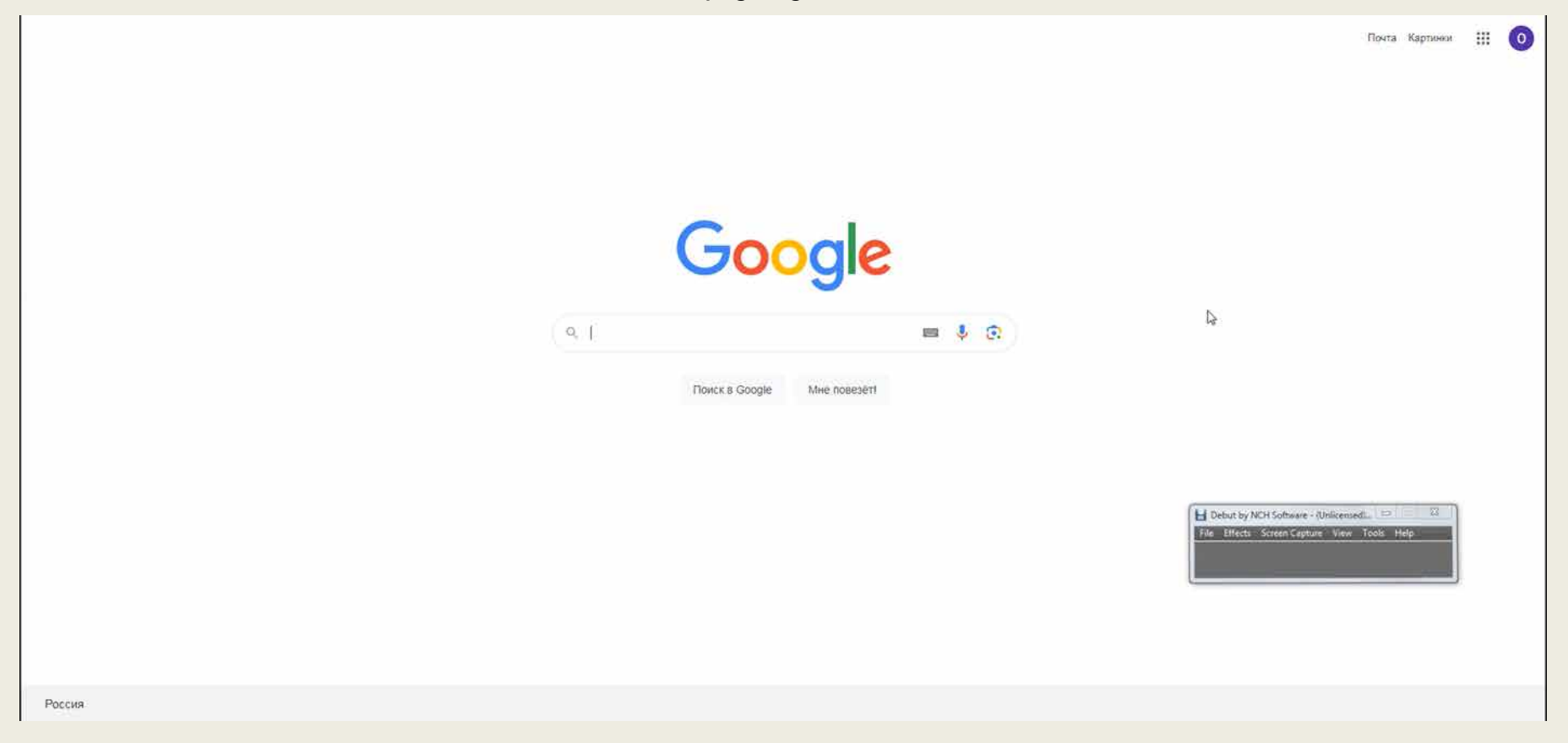

### Настройка веб-приложения Google Keep.

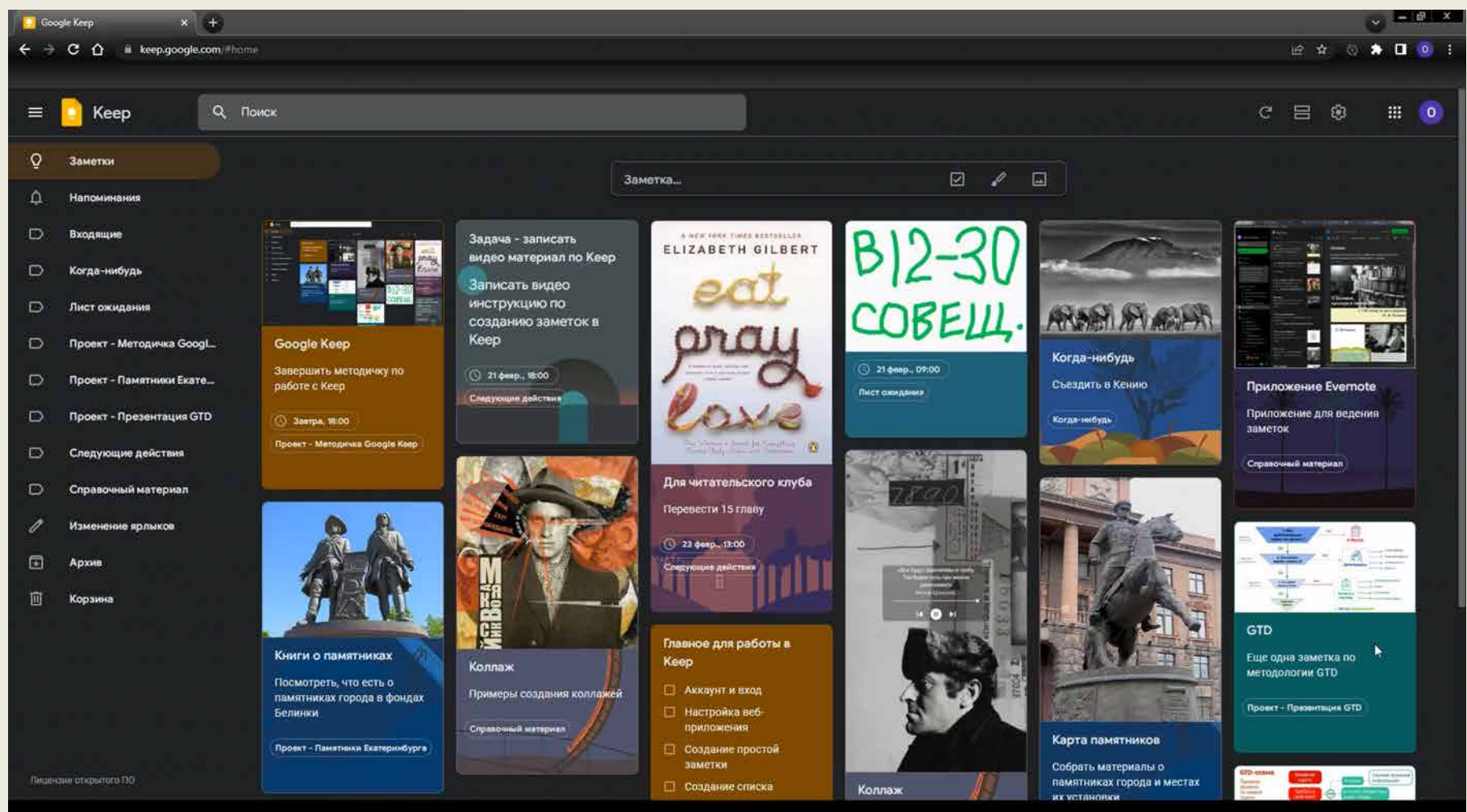

### Создание простой заметки.

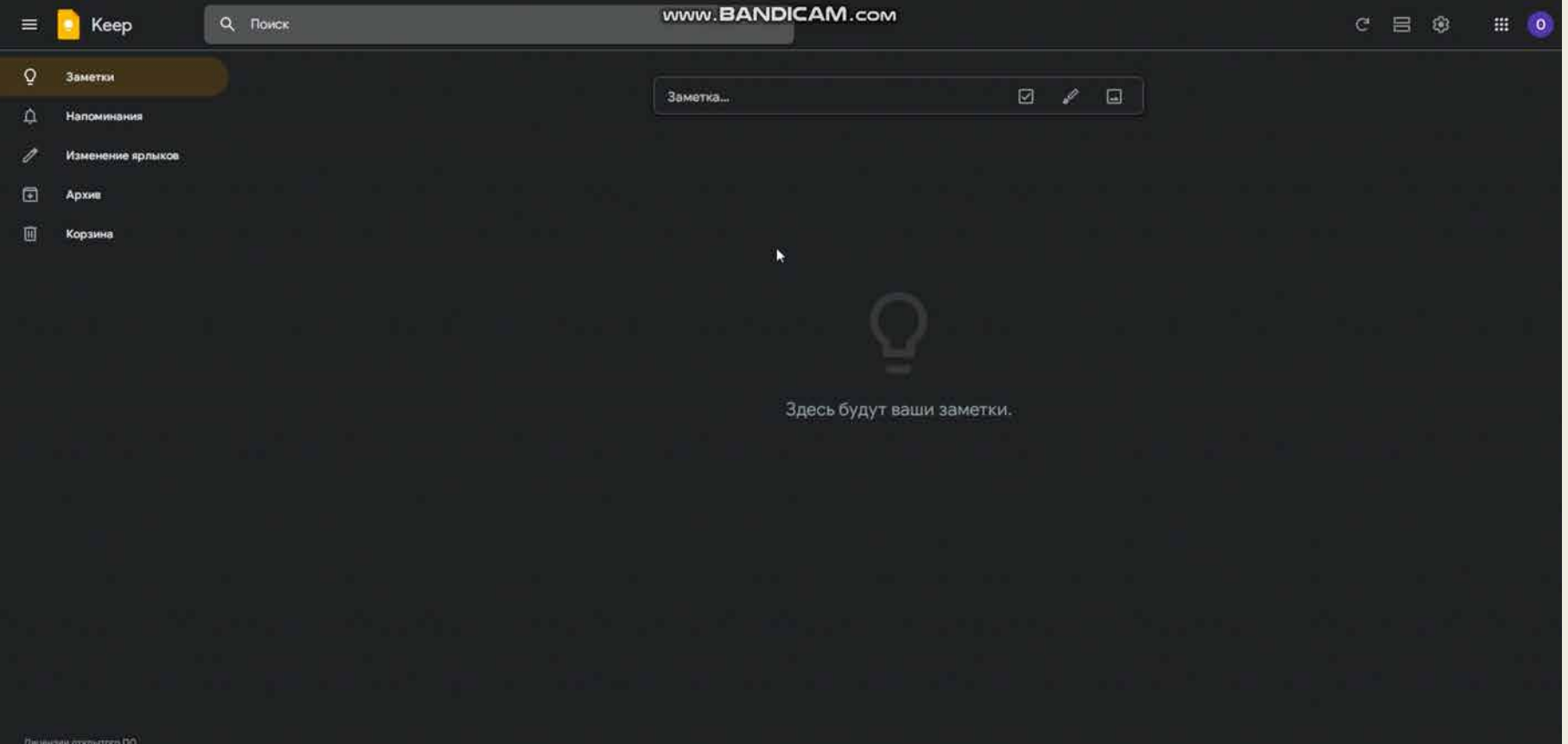

### Создание заметки с вложенный списком.

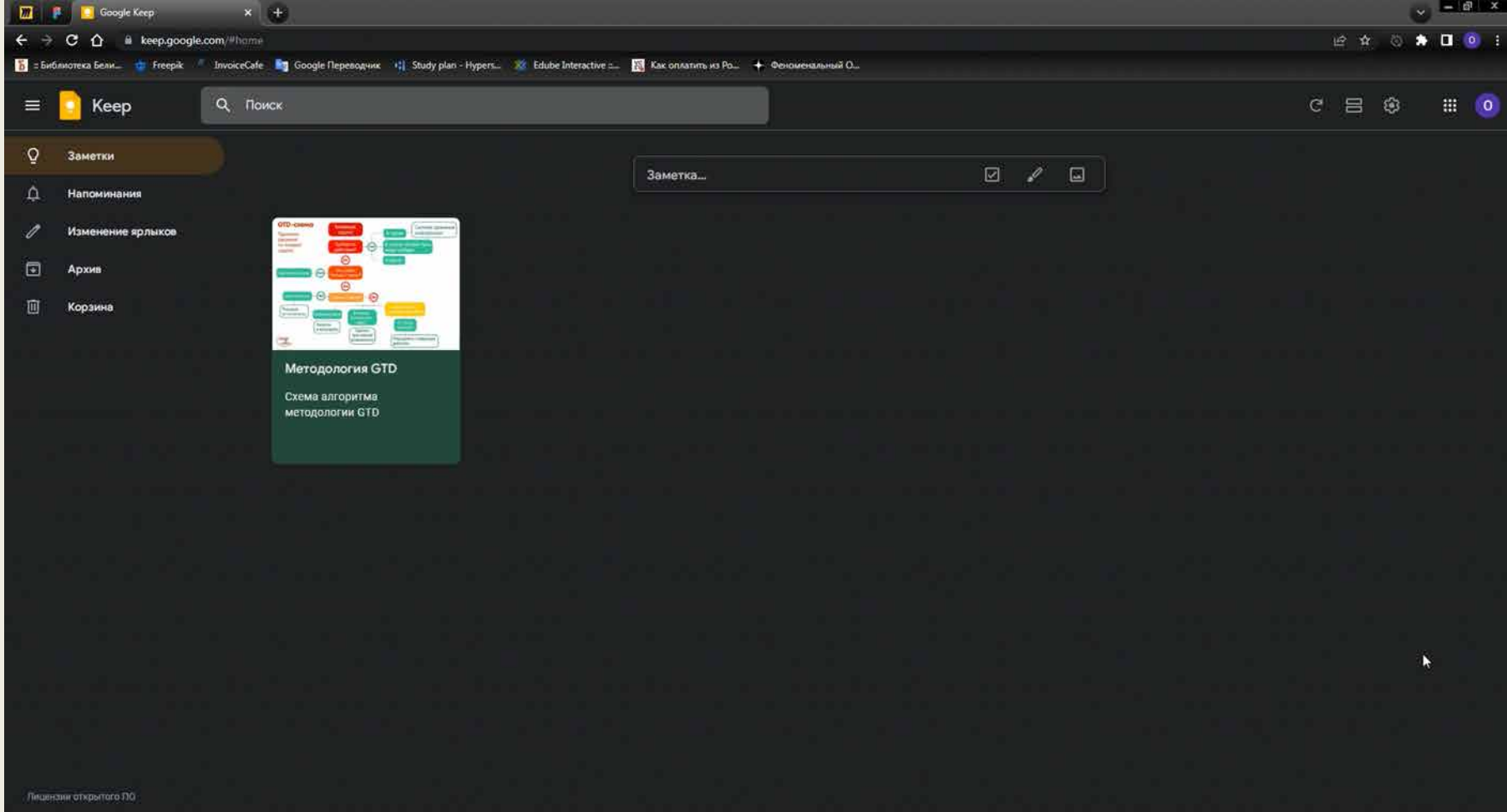

Работа с заметкой, имеющей вложенный список.

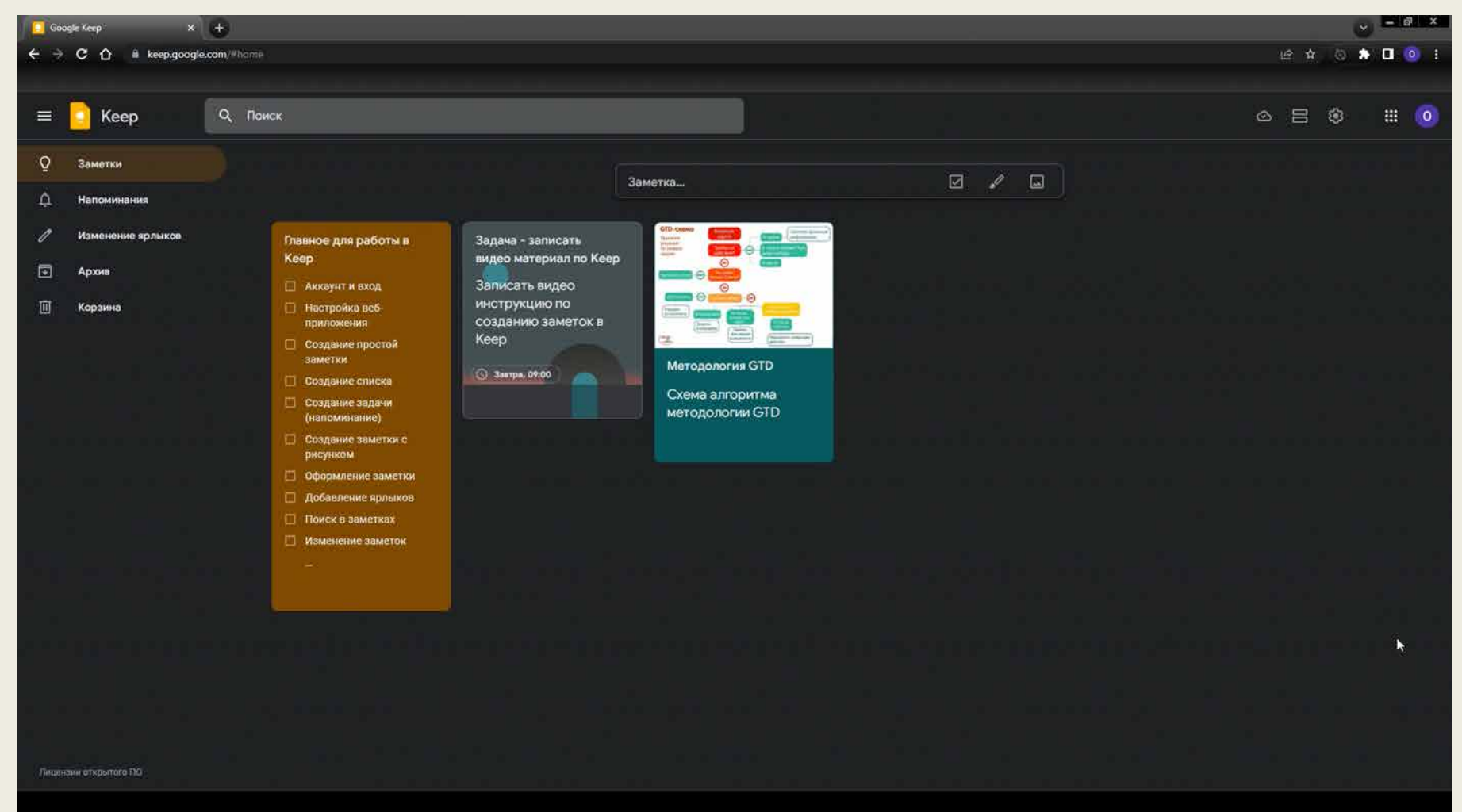

#### Как создать задачу и напоминание к ней.

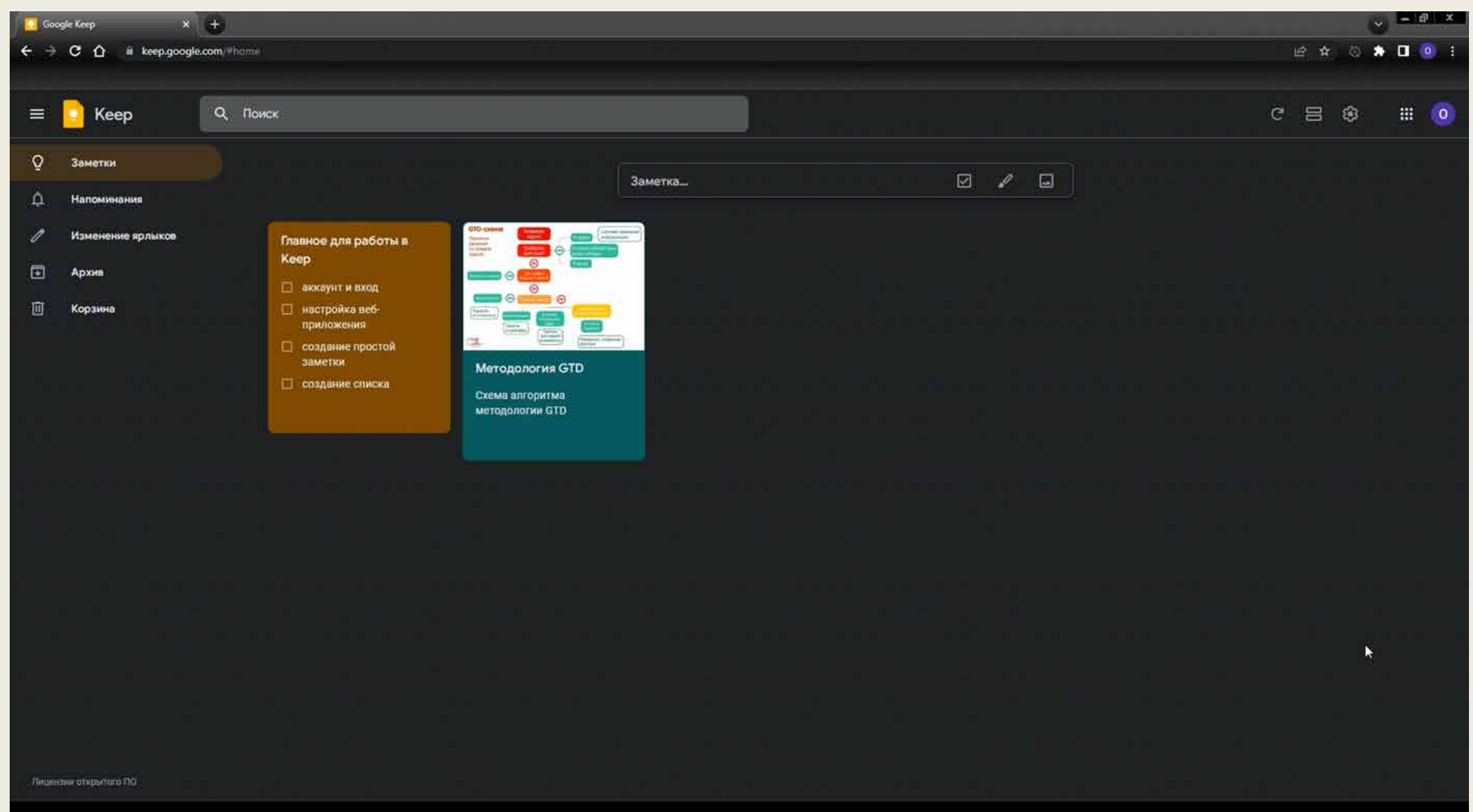

#### Как создать заметку с рисунком.

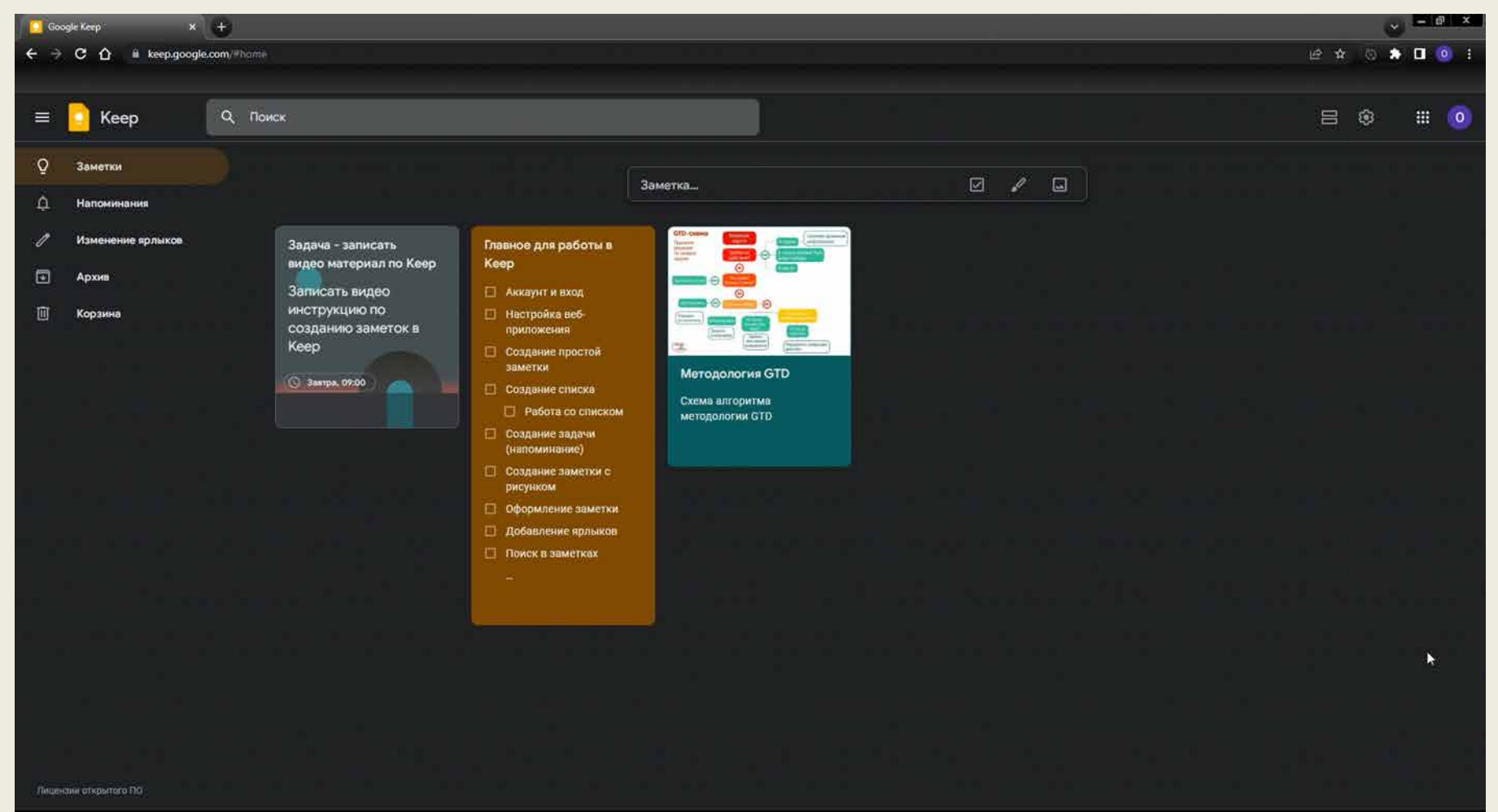

#### Создание ярлыков (папок).

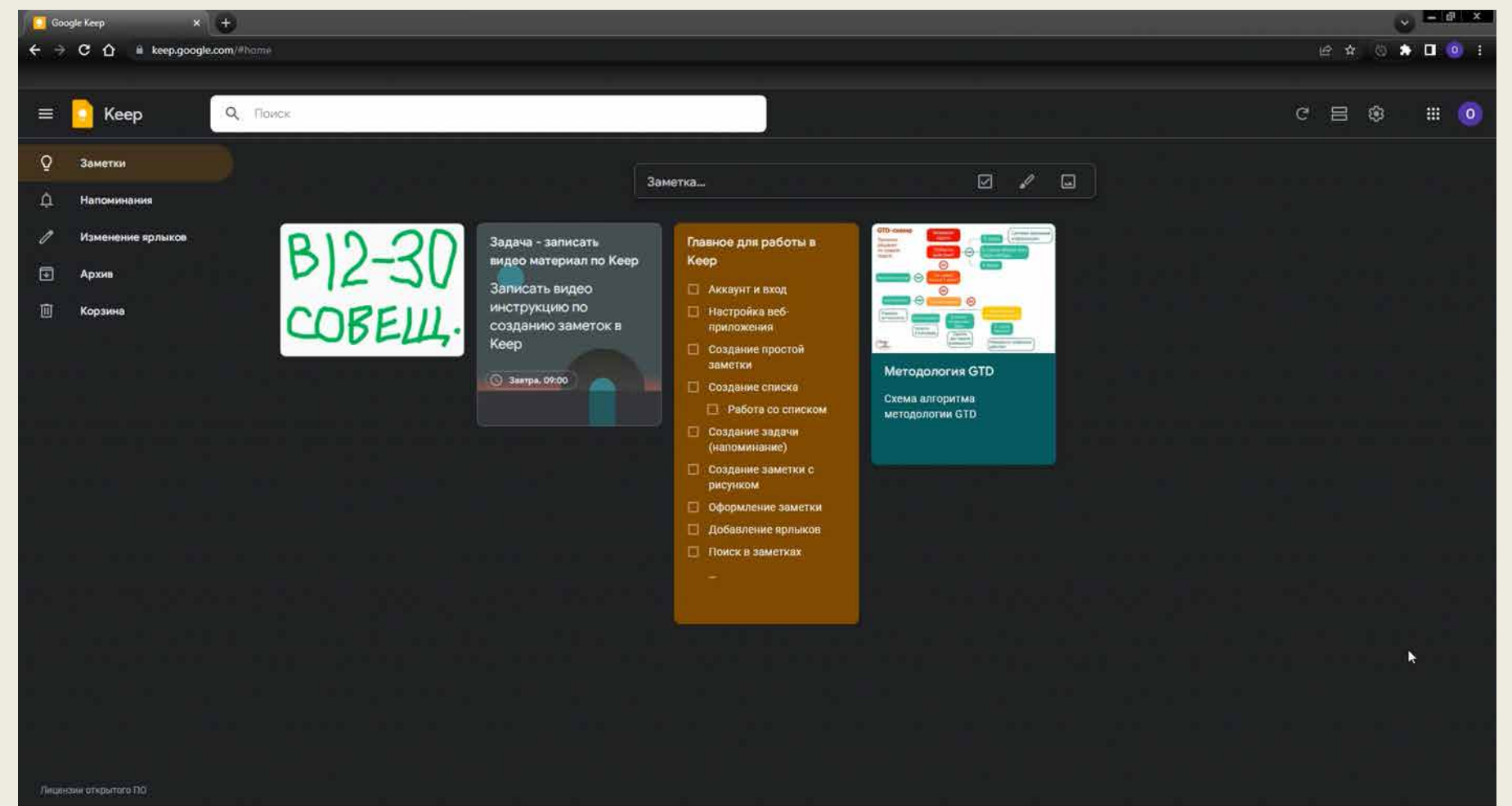

#### Как помещать заметки в папку «Входящие».

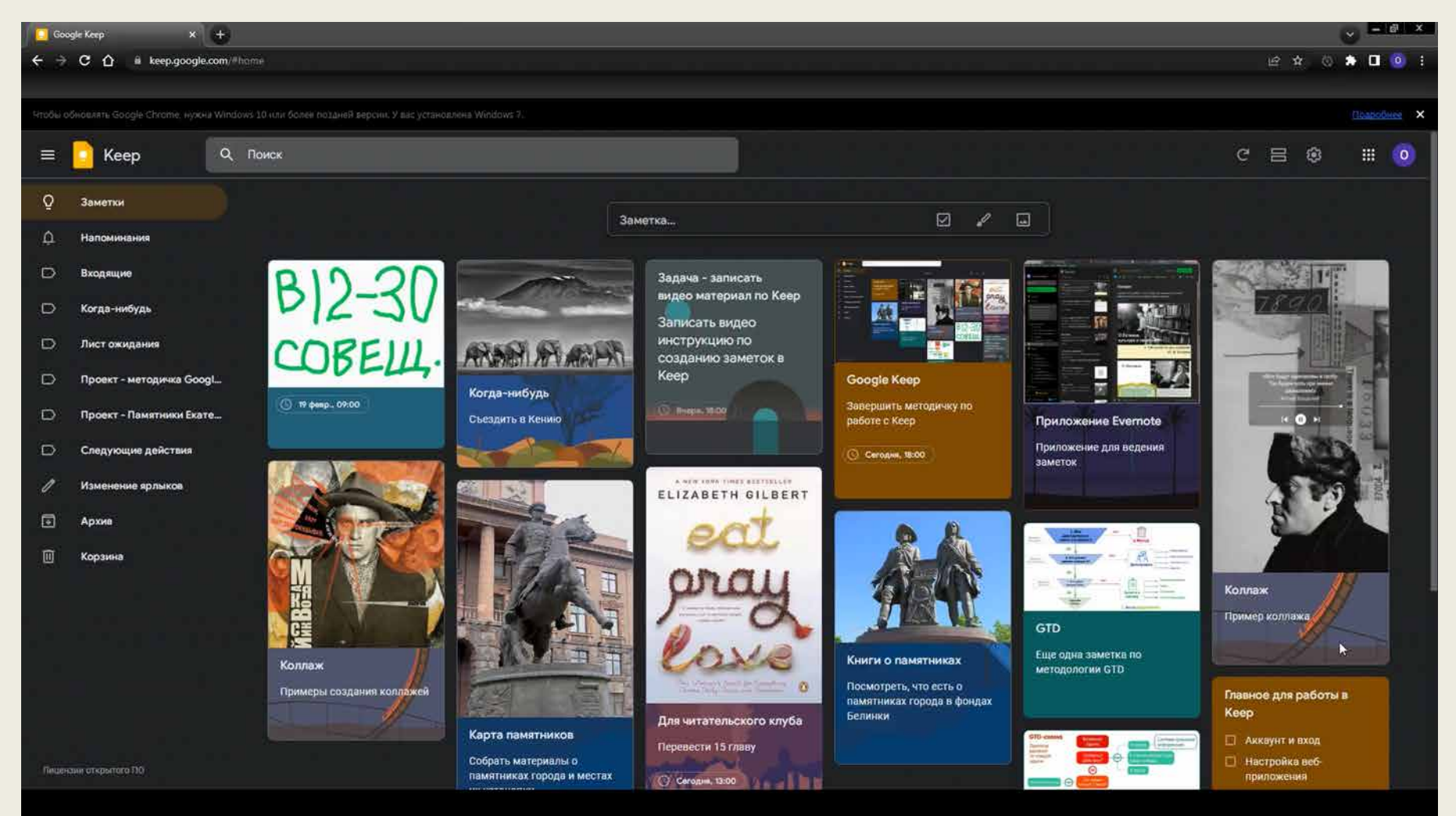

#### Распределение заметок по папкам(ярлыкам).

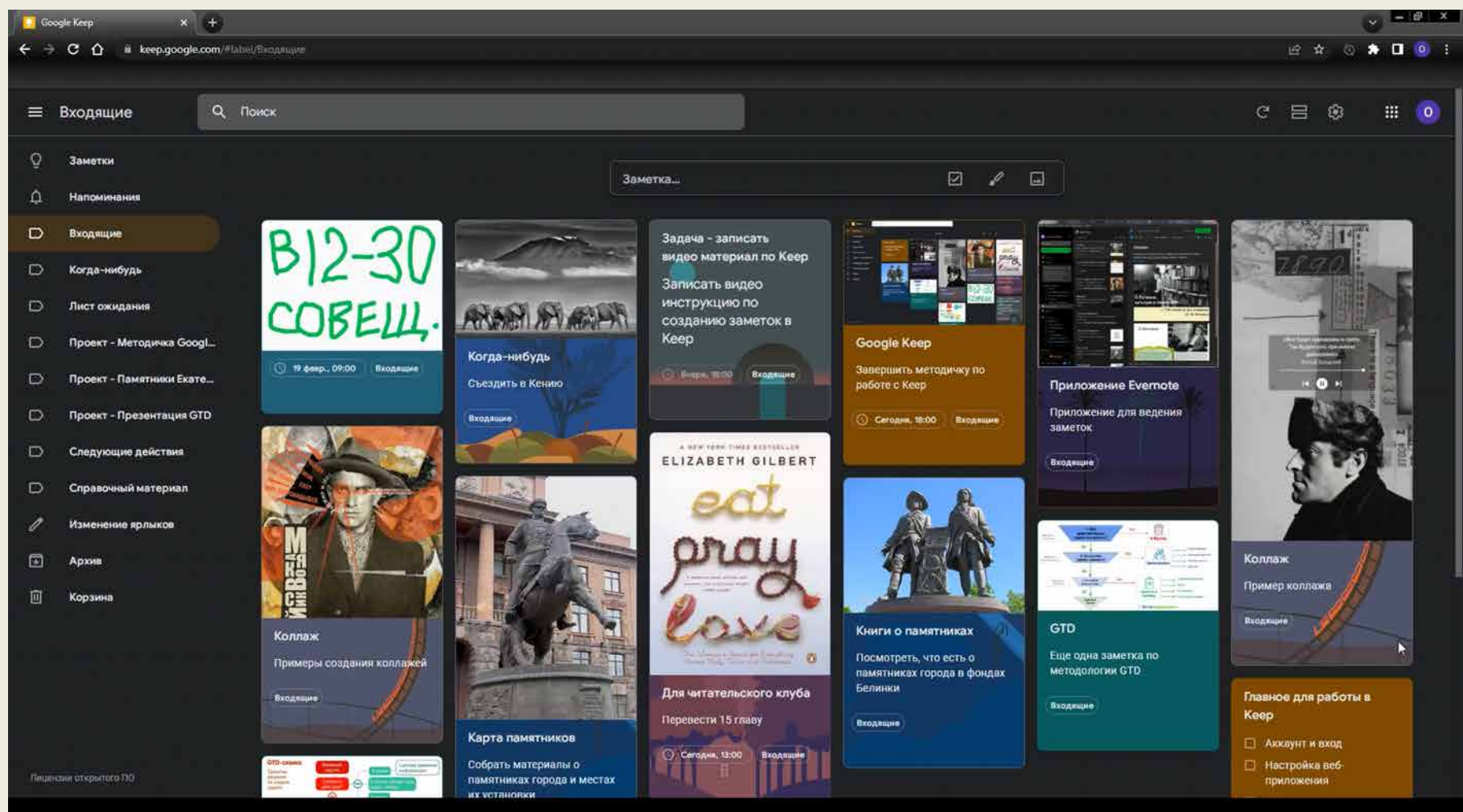

Использование фильтра и поисковой строки при поиске заметок.

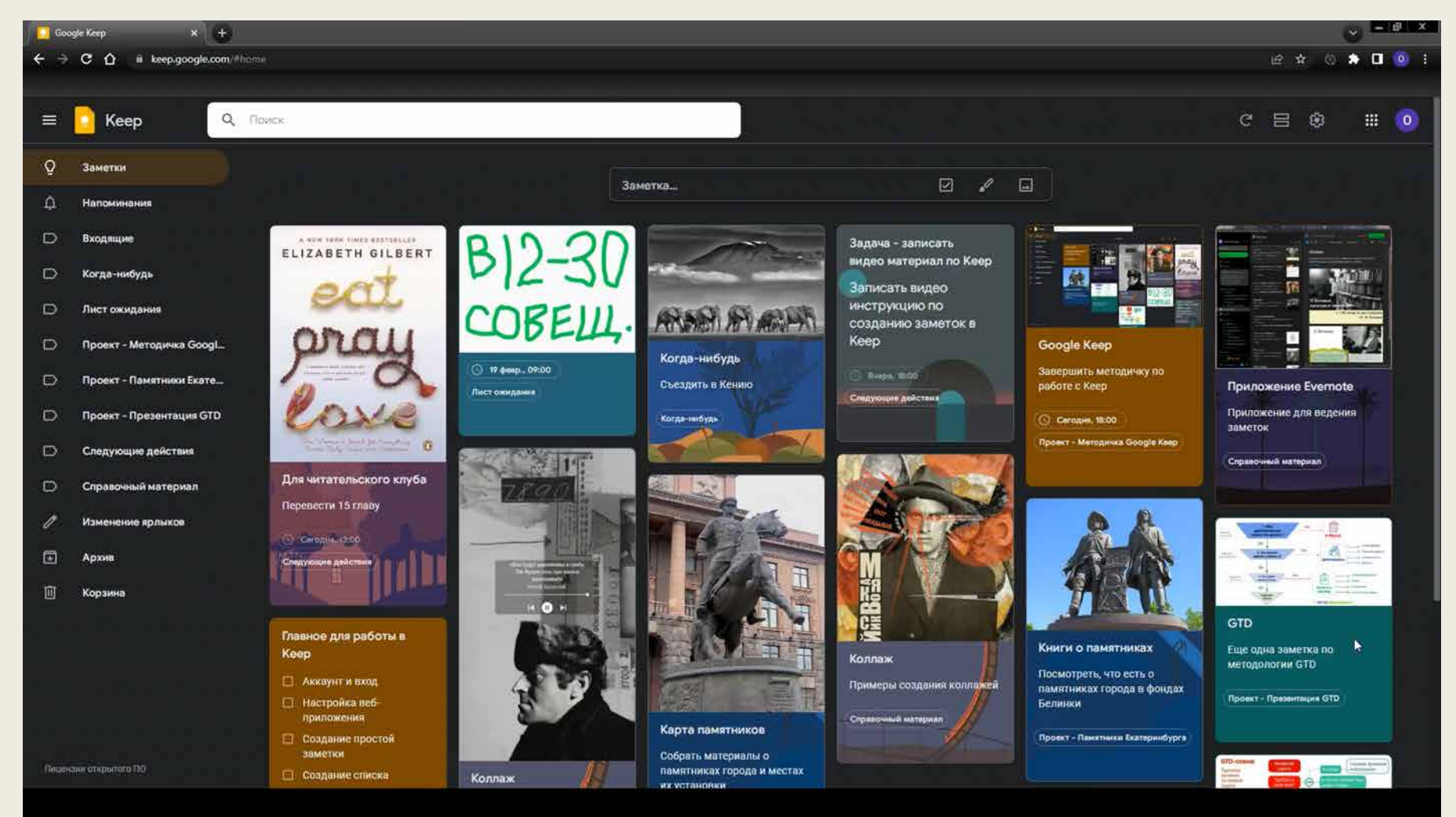

# Инструкцию подготовил главный специалист отдела электронных ресурсов Осипов Олег Геннадьевич

СОУНБ им. В.Г. Белинского +7 343 304 60 15, доб. 320 inform@library.uraic.ru